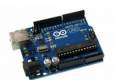

## **AnalogIn : Lire une entrée analogique**

On utilise un potentiomètre pour fabriquer une valeur analogique (le niveau de tension varie) qui est lue avec la fonction **analogRead()** et dont le résultat est une valeur comprise en tre 0 et 1023.

En divisant cette valeur par 4, on obtient une valeur comprise entre 0 et 255 qu'on utilise pour programmer une modulation PWM pour simuler une sortie analogique et qui nous permet de faire varier l'intensité lumineuse de la LED connectée à cette sortie.

@ AnalogIn | Arduino 1.6.1 Fichier Édition Croquis Outils Aide  $\rightarrow$ Analogin AnalogIn : Lire une valeur analogique (ici avec un potentiomètre) et utiliser une sortie PWM pour faire varier l'intensité lumineuse d'une LED Le montage : - Le point central du potentiomètre est connecté à la broche AO, - une des extrémités à la masse (GND), l'autre au +5V (Vcc) - Une LED (+) connecté à la broche 9 \*\*\*\*\*\*\*\*\*\*\*\*\*\*\*\*\*\*\*\*\*\*\*\*\* \* / int BrocheAnalog = AO; // Affecter la broche analogique d'entrée int ValeurSortie = 0; // Variable de stockage de la valeur de sortie [0;255]  $\vert$ int led = 9; // the pin that the LED is attached to void setup() { pinMode(led, OUTPUT); // declare pin 9 to be an output: // la fonction analogRead() donne comme résultat une valeur comprise entre 0 et 1024 void loop() { ValeurSortie = analogRead(BrocheAnalog)/4; // Lire la valeur de l'entrée analogique // et calculer la valeur de sortie analogWrite(led, ValeurSortie); // Changer la valeur de l'intensité par la // valeur calculée et stockée de ValeurSortie  $delay(30);$ // Atendre 30 ms pour percevoir l'effet de dégradé k Enregistrement terminé Arduino Uno on COM1